# SZ05-LR-03 LoRa mesh 私有透传模块 用户使用手册 V1.3

上海顺舟智能科技股份有限公司

www.shuncom.com

更新日期:2023-11-15

#### 文档修订记录

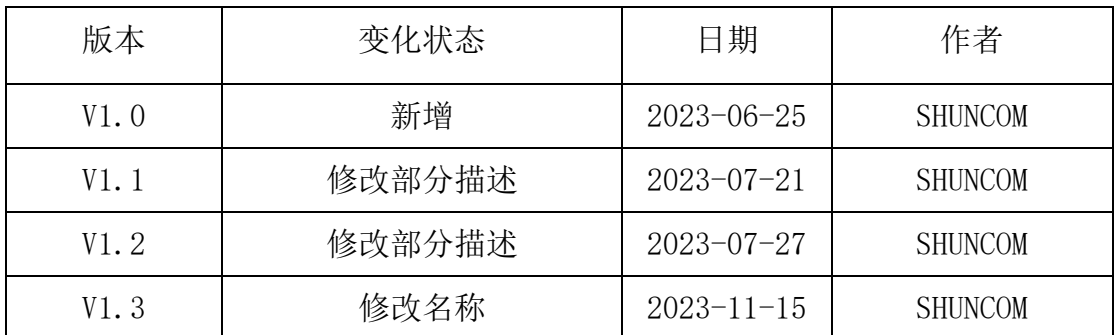

目录

### 目录

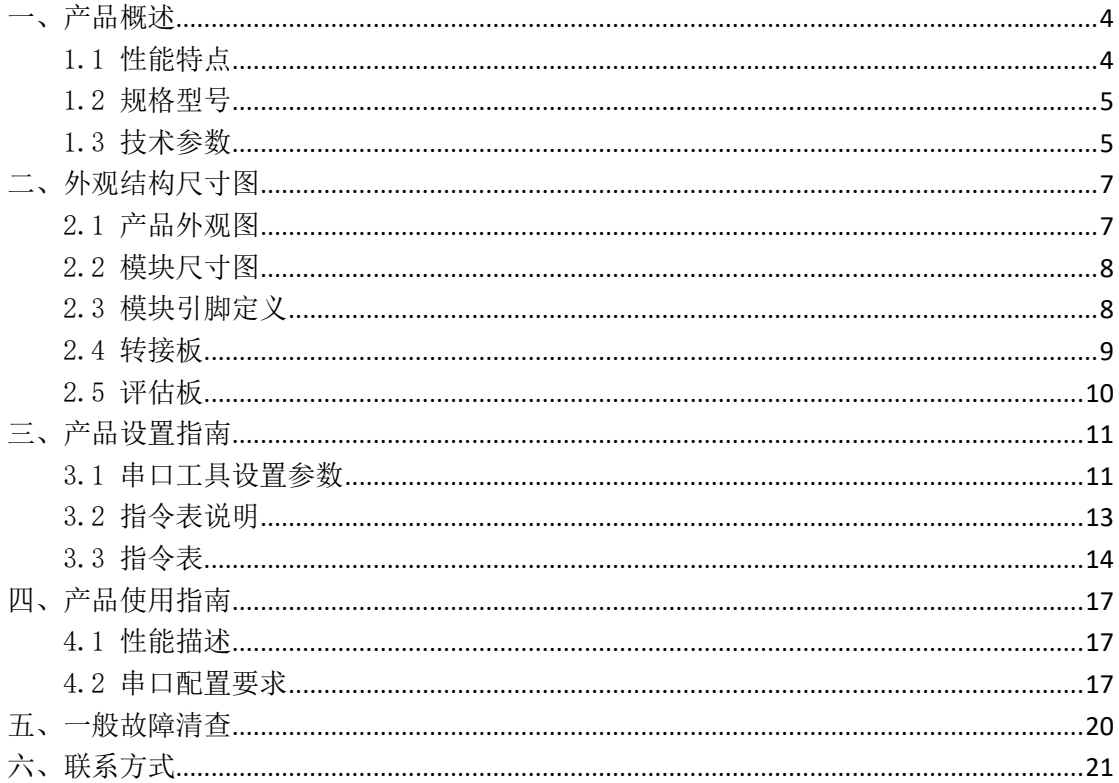

#### <span id="page-3-0"></span>一、产品概述

上海顺舟智能科技股份有限公司,立足于上海-张江,自 2004 年成立以来, 专注于无线通讯技术的研发,生产,销售。目前产品线涵盖了 ZigBee、LoRa、4G 等通讯模组和 DTU/RTU 设备,以及边缘计算网关和智慧照明,智慧生活等物联网 应用系统平台。我们以专业的技术和卓越的服务为用户提供稳定可靠、扩展性好 的标准化及定制化产品。

SZ05-LR-03 无线数传模块芯片,是一种低功耗长距离无线通信技术,它具有 低功耗、远距离、高安全性和穿透能力强的特点,被广泛应用于物联网、城市管 理、农业、医疗保健、制造业等领域。LoRa 通信技术主要基于扩频技术,具有抗 干扰能力强、接收灵敏度高等优点,可以实现更远距离的通信,同时保证通信的 可靠性和安全性。

SZ05-LR-03 数传模块实现 TTL 串口数据的协议传输,SZ05-LR-03 数传模块作 为终端节点只进行本节点数据的发送和接收,可实现一点对多点及多点对多点之 间的设备间数据的透明传输。

### <span id="page-3-1"></span>1.1 性能特点

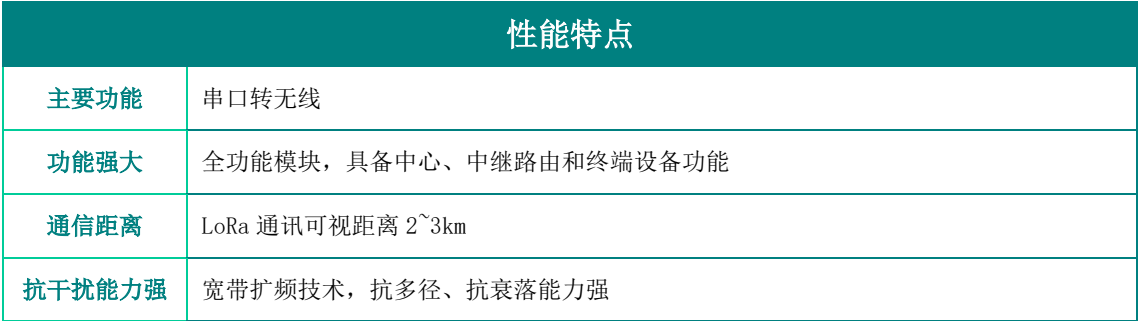

### <span id="page-4-0"></span>1.2 规格型号

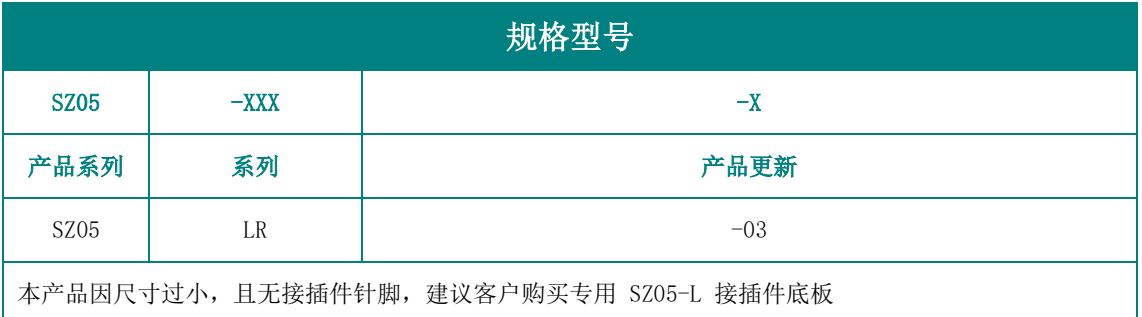

### <span id="page-4-1"></span>1.3 技术参数

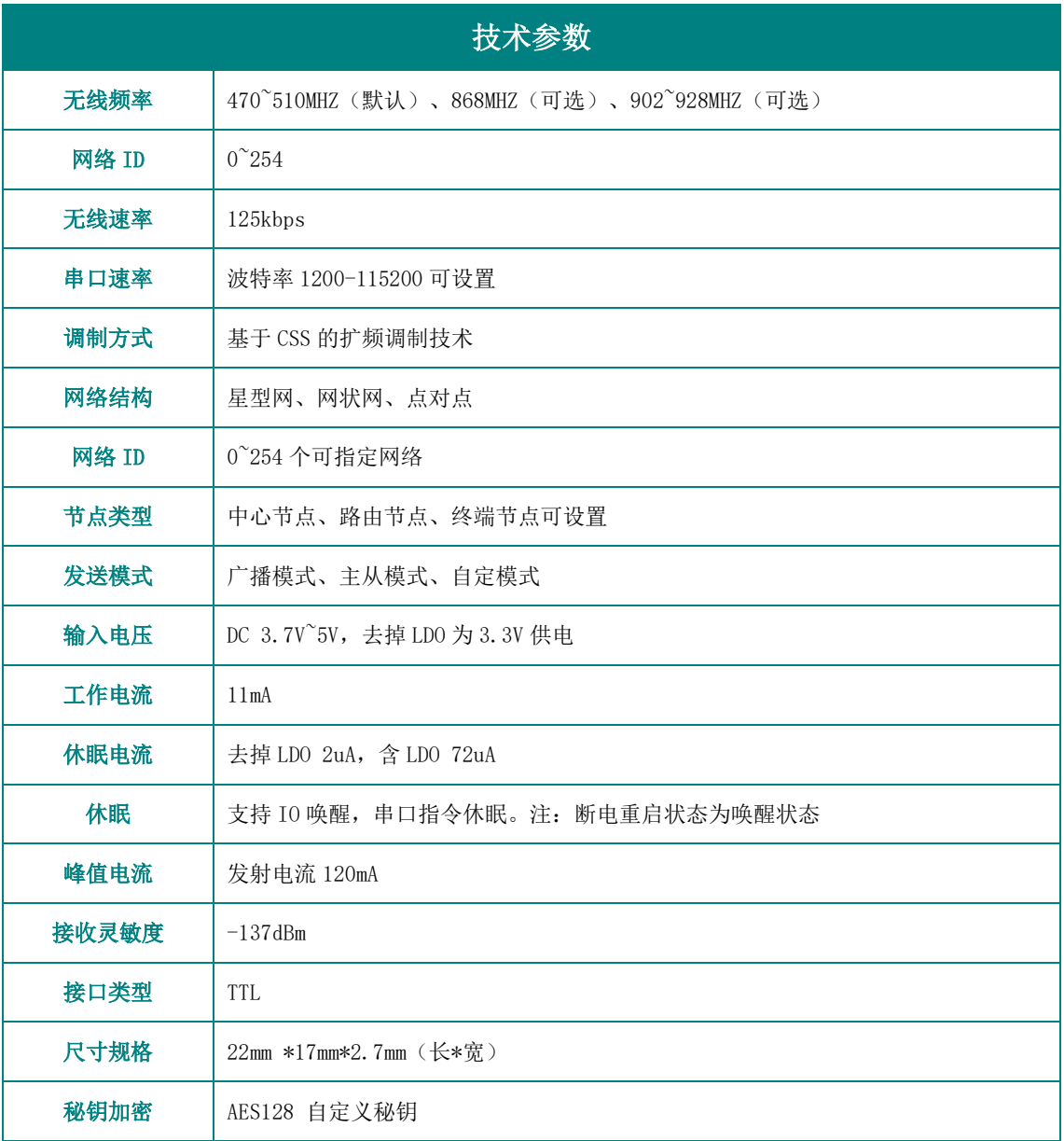

顺舟智能 SHUNCOM AIOT SZ05-LR-03

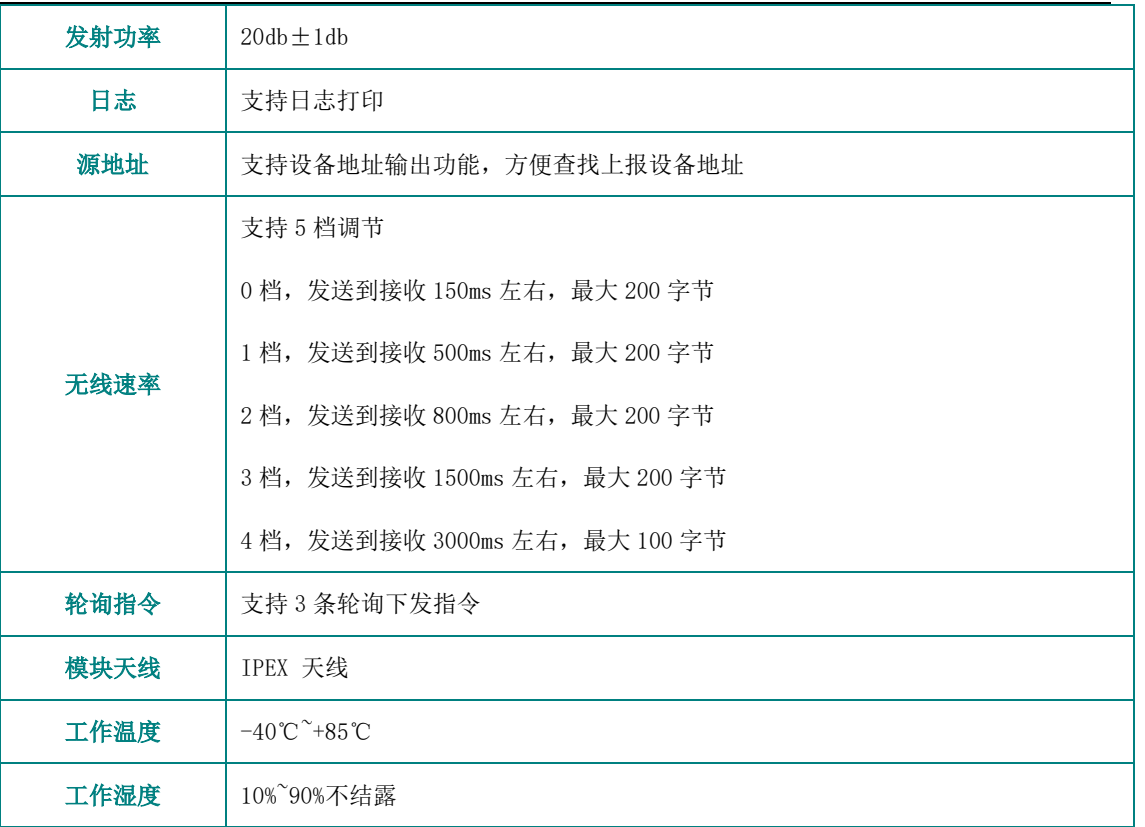

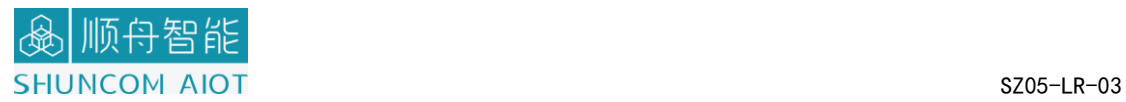

#### <span id="page-6-0"></span>二、外观结构尺寸图

### <span id="page-6-1"></span>2.1 产品外观图

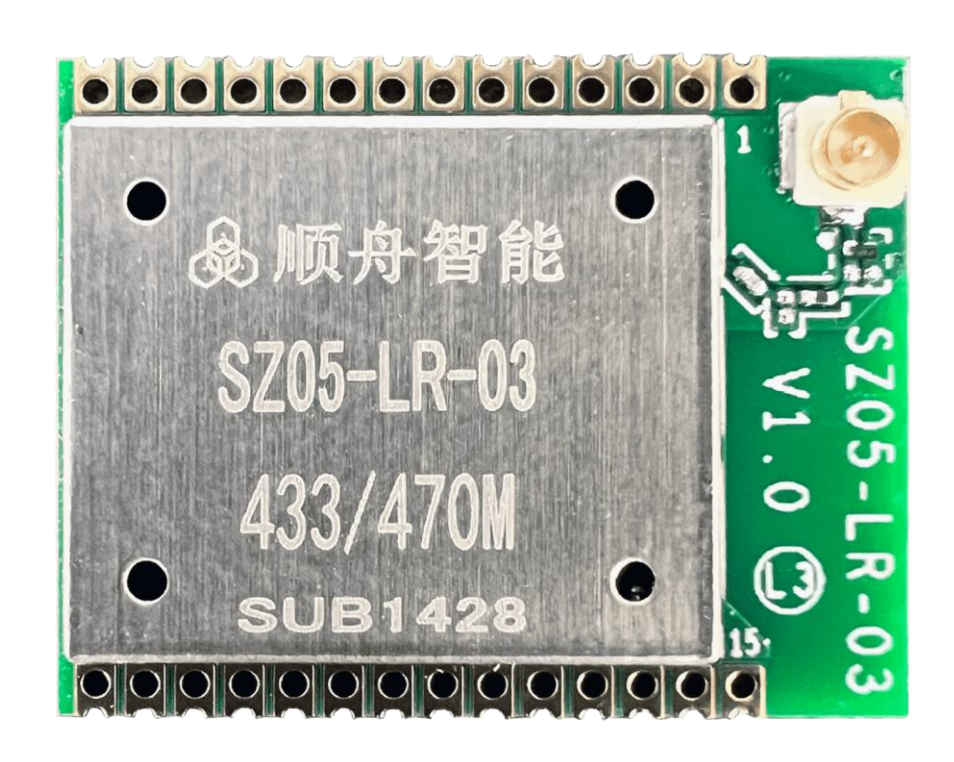

### <span id="page-7-0"></span>2.2 模块尺寸图

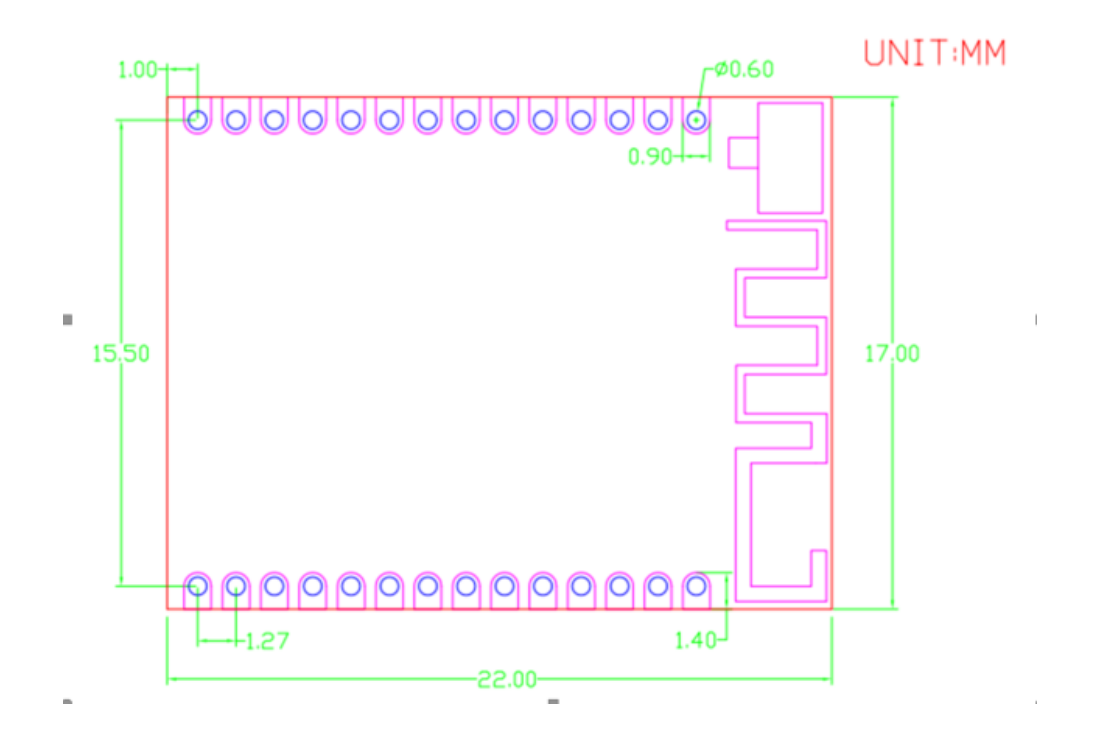

### <span id="page-7-1"></span>2.3 模块引脚定义

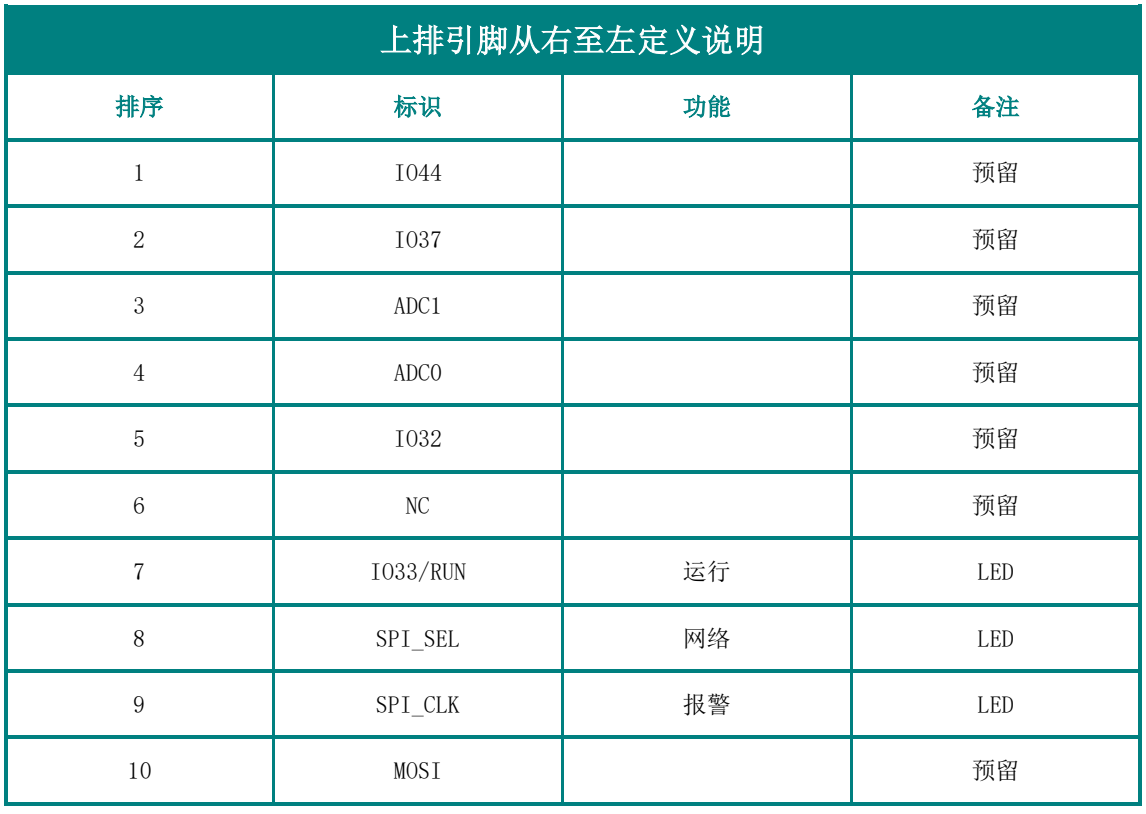

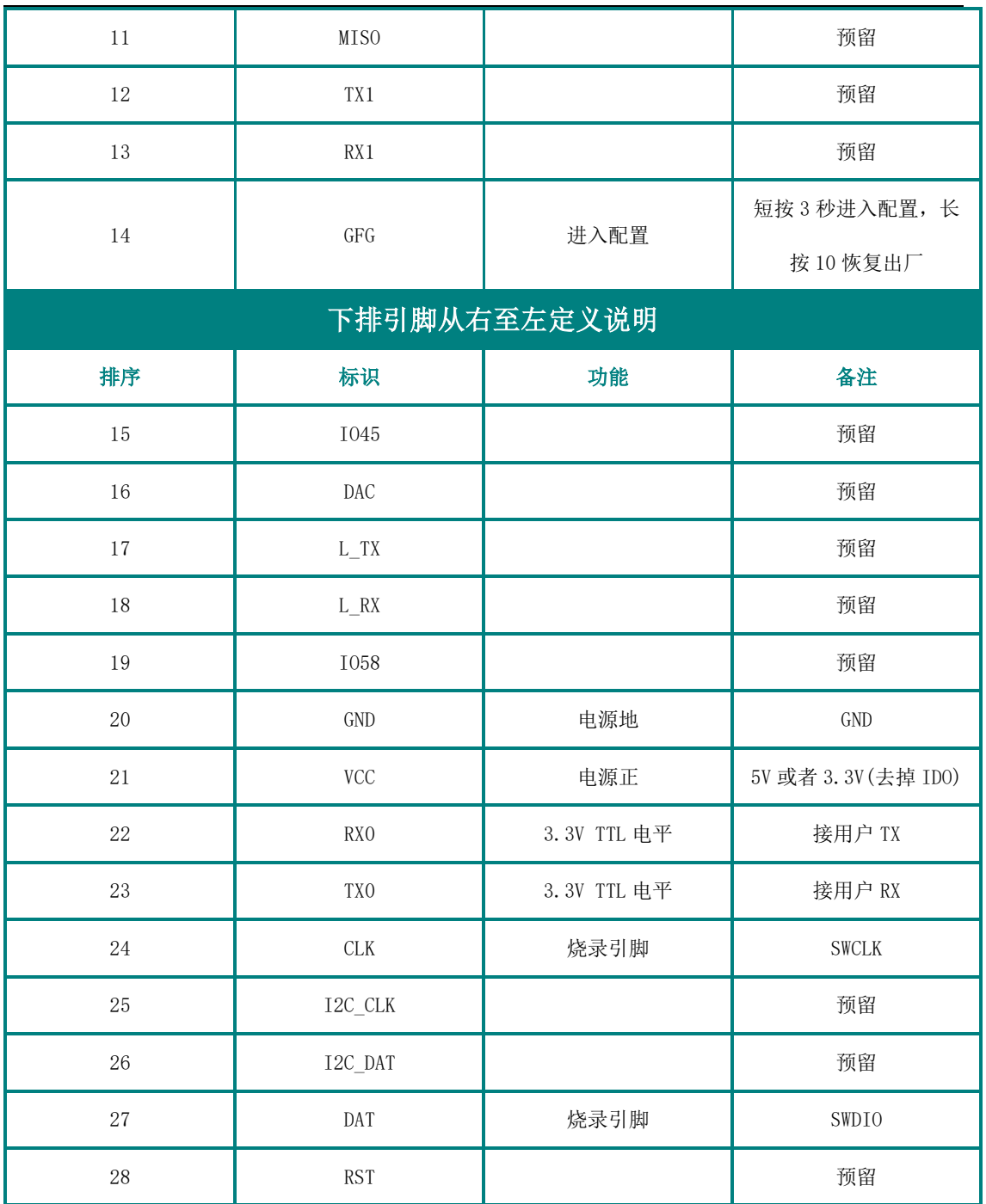

### <span id="page-8-0"></span>2.4 转接板

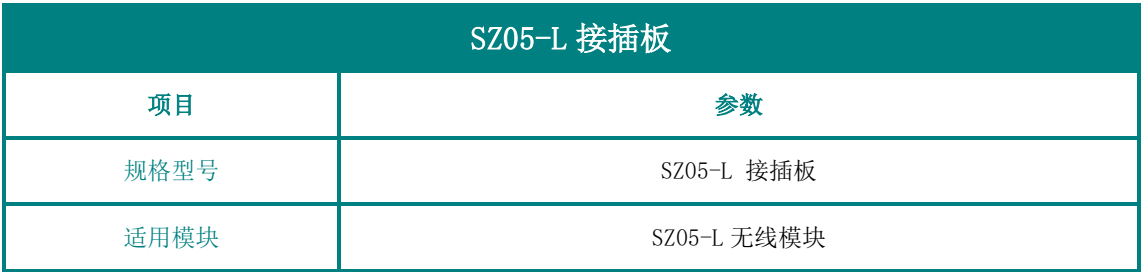

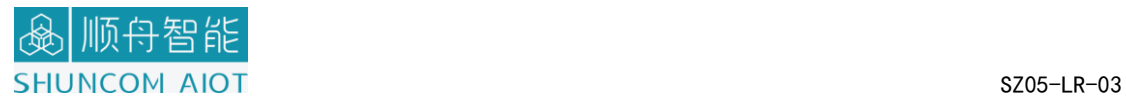

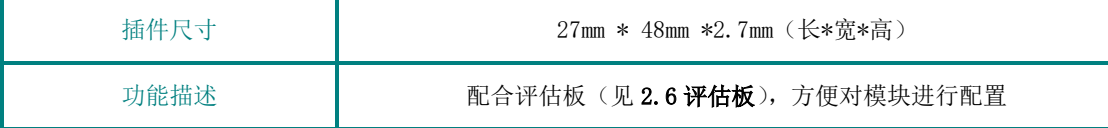

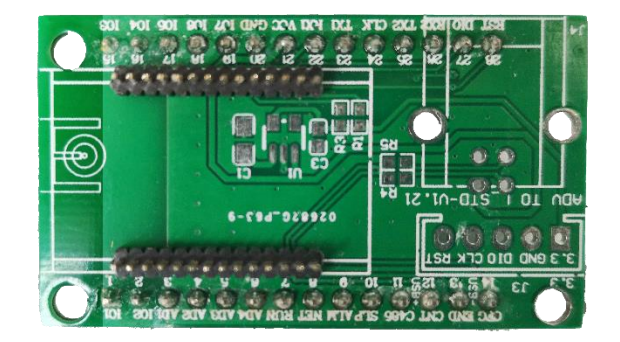

图:LoRa 转接板

# <span id="page-9-0"></span>2.5 评估板

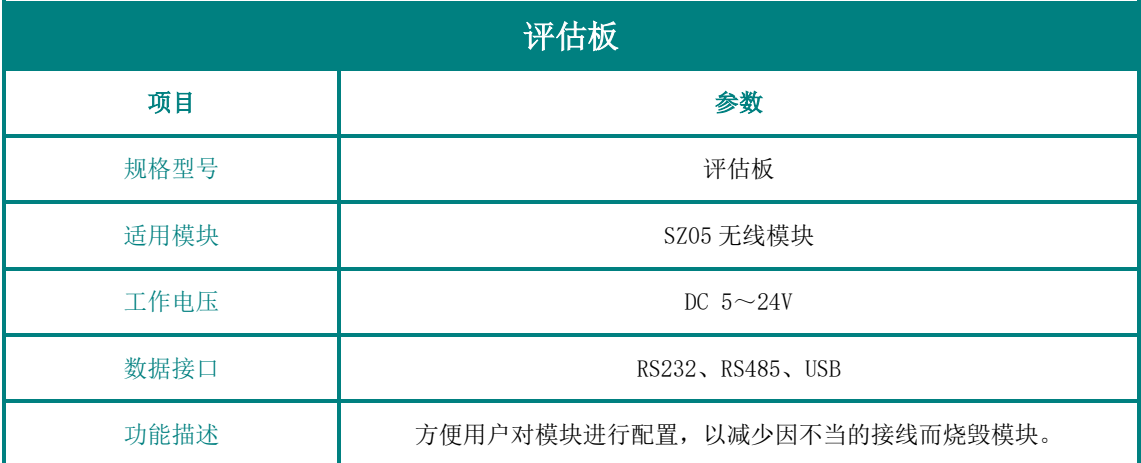

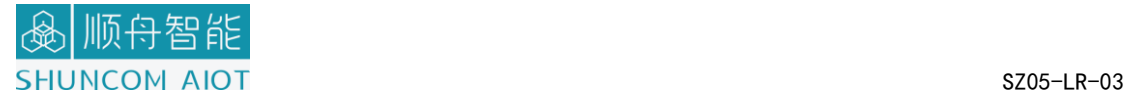

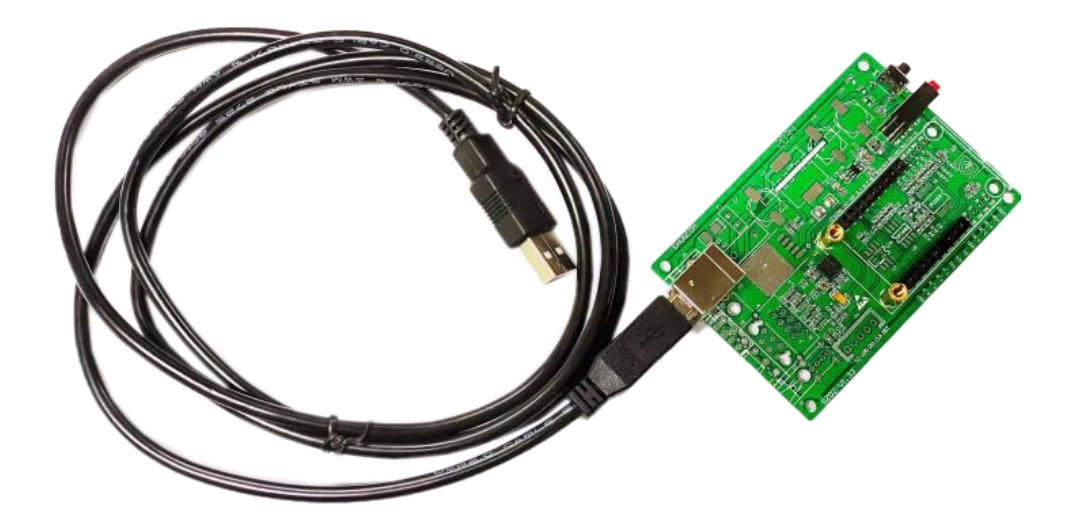

图:USB 评估板

#### <span id="page-10-0"></span>三、产品设置指南

### <span id="page-10-1"></span>3.1 串口工具设置参数

1、硬件连接:

如有采购评估板:插在评估板上,接好串口线,接上电源(5-24V);如单独 采购模块的话,给模块供电,然后将模块 TTL 转成串口或 USB 后接电脑。

观察评估底板上的指示灯:RUN 灯是否闪烁,如果无闪烁,需要检查模块供电 是否正常。

2、查看模块的串口号:右击"我的电脑",选择管理。在跳出的页面上选 择设备管理器。找到端口(COM 和 LPT),点击打开查看模块对应的串口号。

3、打开串口调试工具:选择正确的 COM 口,然后点击 打开串口 按钮;

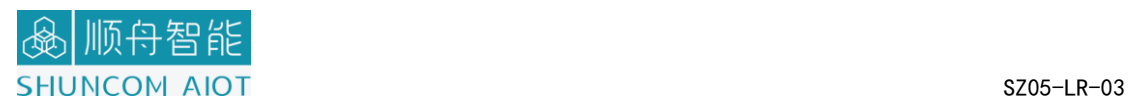

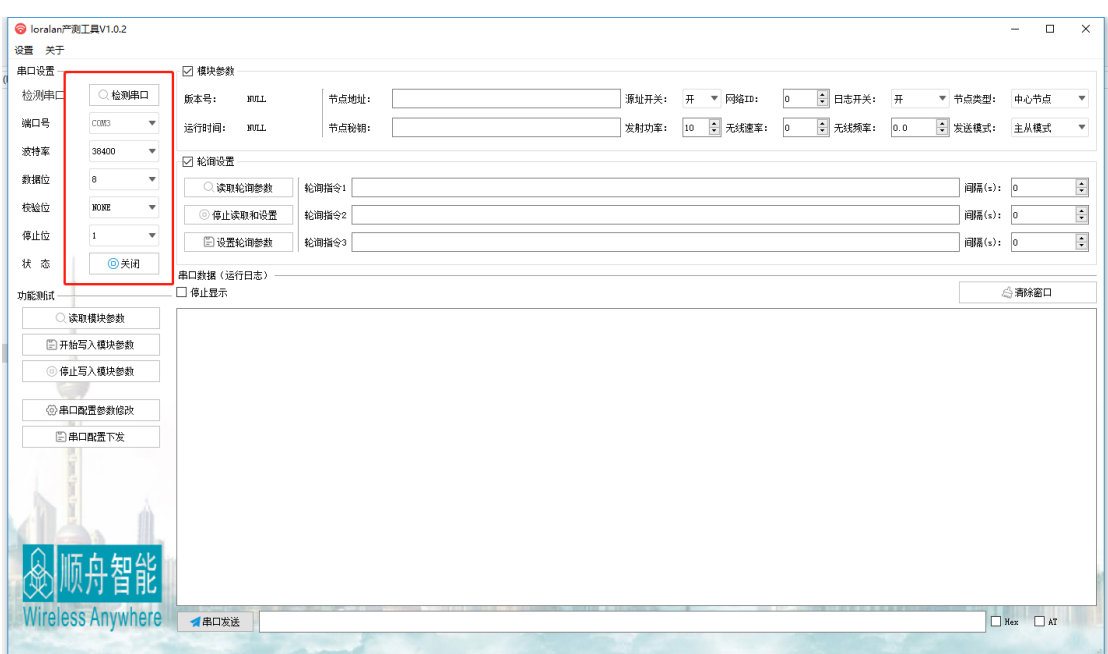

串口号:请选择正确的模块所对应的串口号。串选择错了,(界面没有任何显 示)。

波特率: 进配置的波特率是 38400。波特率不是选择 38400 (乱码)

数据位: 8

停止位:1

校验位: NONE (无)

流控制: NONE (无)。

4、进入配置状态:

点击读取模块参数,模块的基本信息会通过顺舟串口工具显示出来。如下

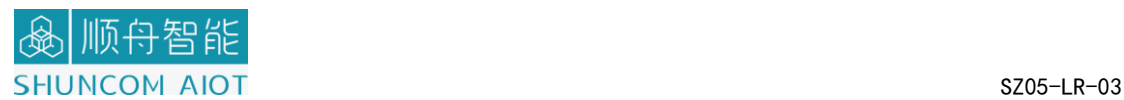

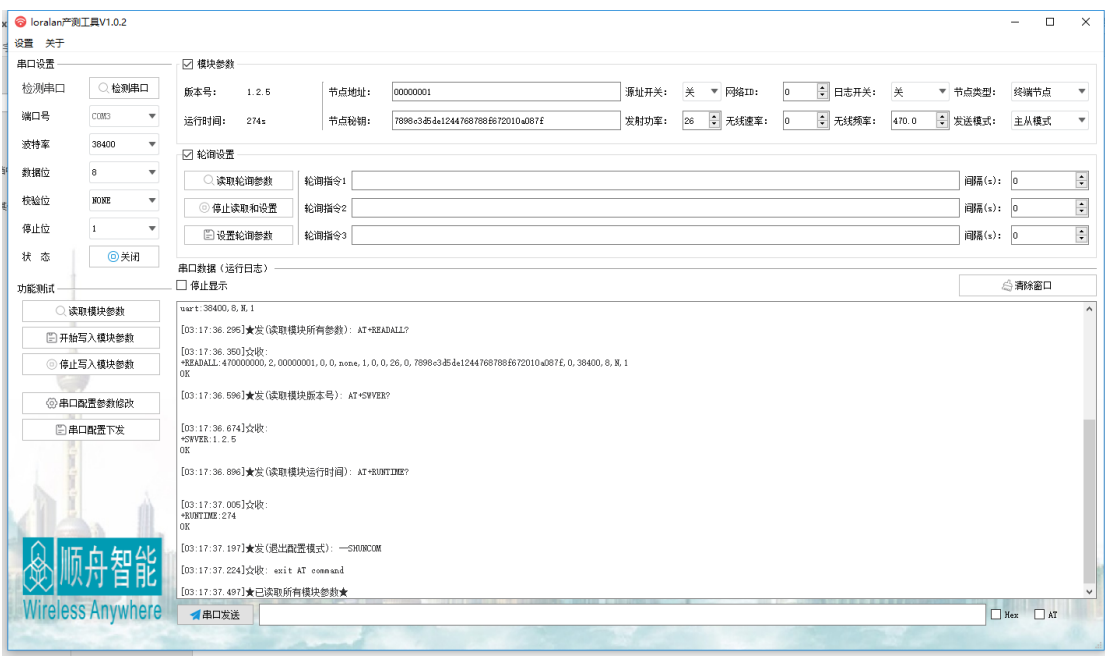

6、工具会自动显示出配置参数,如需修改参数设置,在对应的修改地址前面 即可修改成功。

7、所有参数配置完成后,点击"开始写入模块参数"即可保存成功。

#### <span id="page-12-0"></span>3.2 指令表说明

1、以下命令或参数数据格式为 ASCII。进入配置模式条件:波特率为 38400、8+N+1,通过逃逸字符自进入配置,逃逸字符指令:+++SHUNCOM

2、发送逃逸字符后,设备指示灯(ALM 和 RUN)开始闪烁。

3、发送修改配置命令

例: 读取版本号:

举例:

发→◇AT+SWVER? \r\n

收←◆+SWVER:1.2.5

OK

1.2.5 为当前软件的版本号。

4、如果本地配置退出配置模式,通过逃逸字符退出配置,逃逸字符指令:

 $--$ SHUNCOM

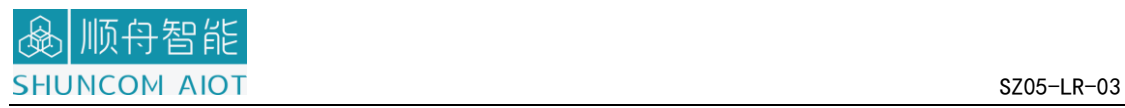

# <span id="page-13-0"></span>3.3 指令表

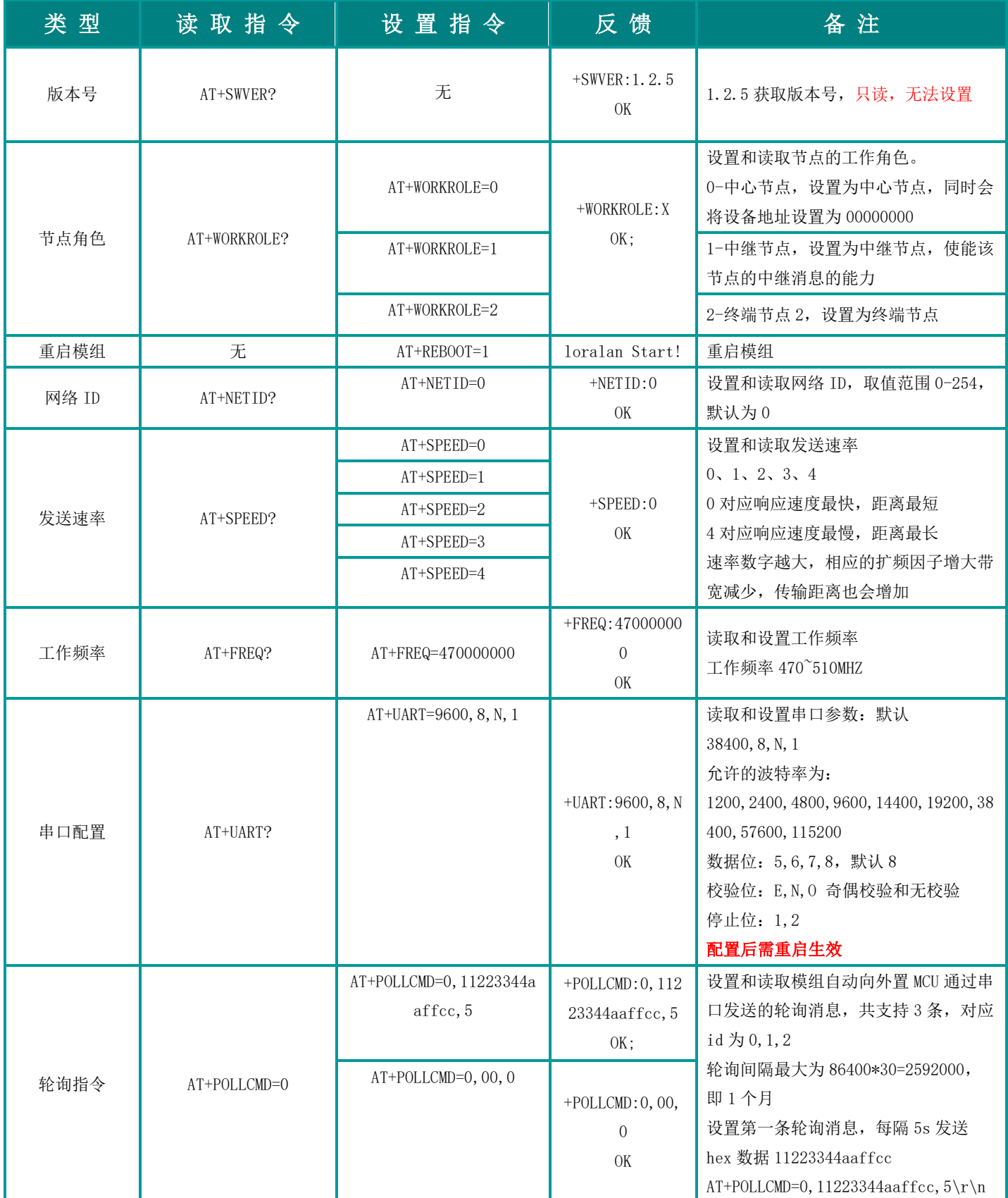

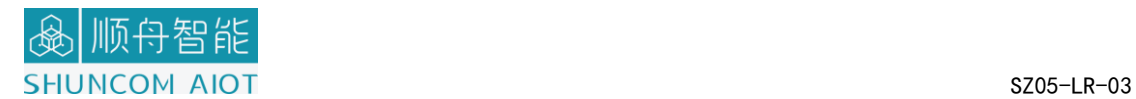

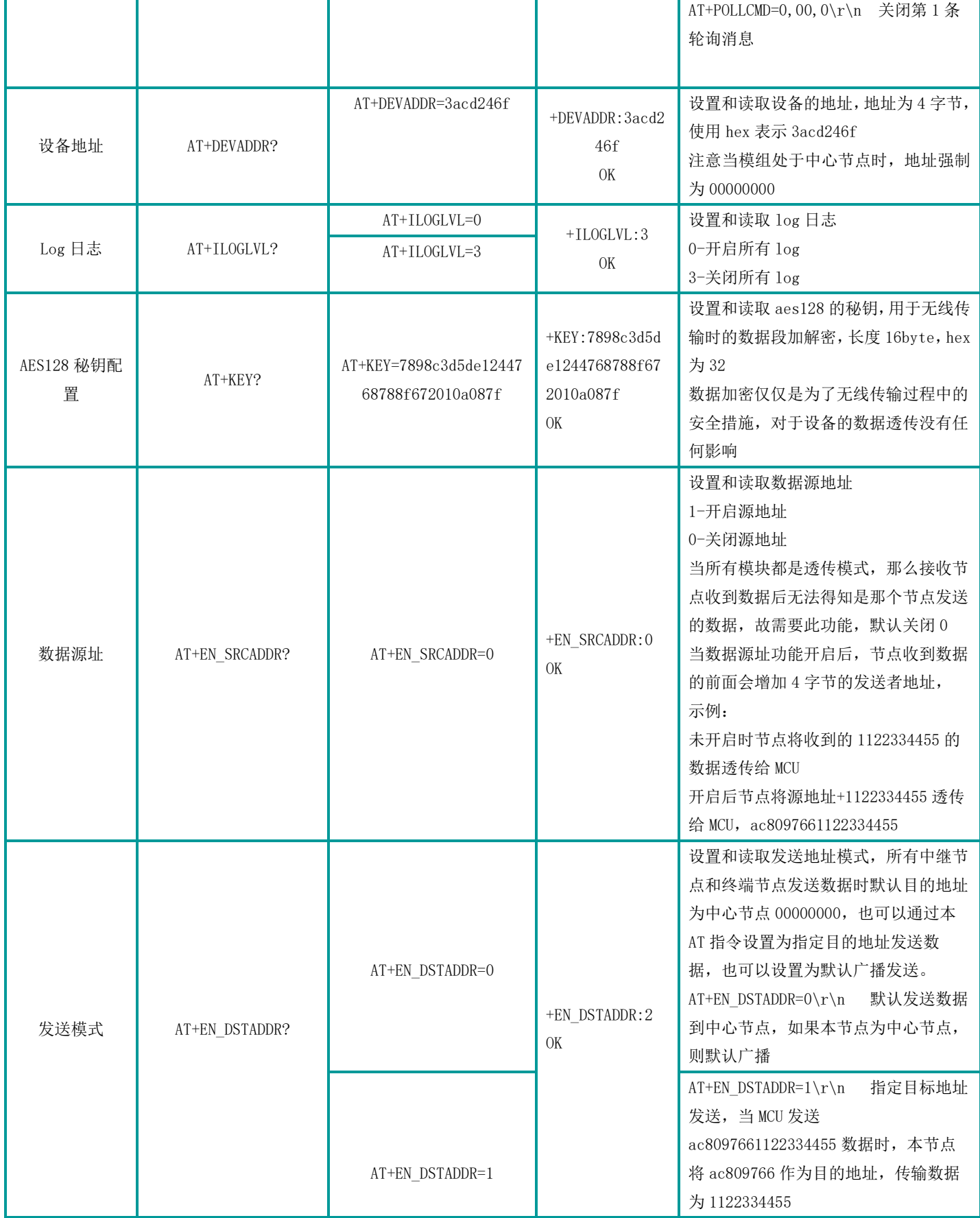

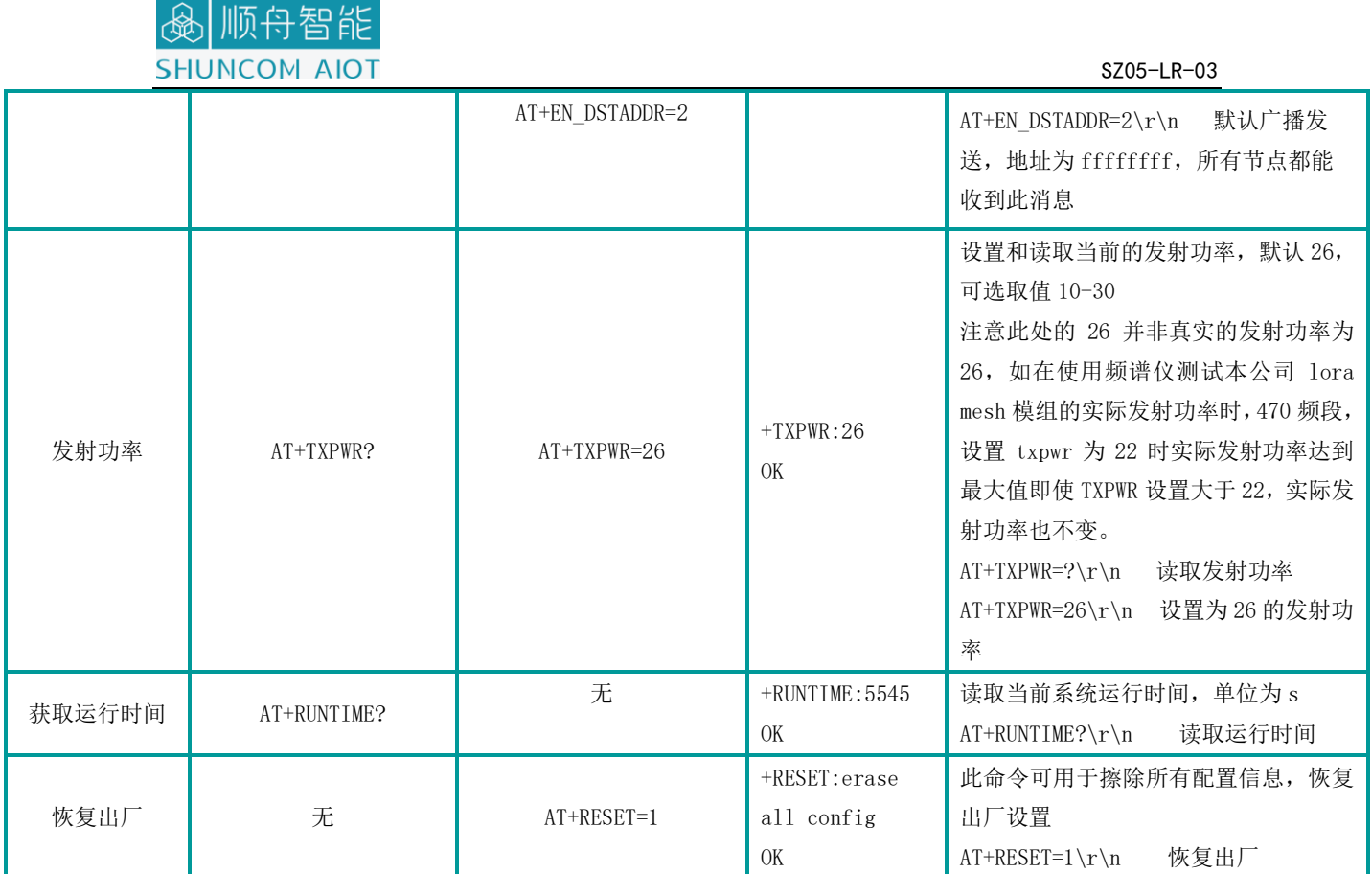

# 顺舟智

#### <span id="page-16-0"></span>四、产品使用指南

#### <span id="page-16-1"></span>4.1 性能描述

顺舟科技 LoRa 产品网络节点一般有三种:

中心节点:又指网络协调器,它包含所有的网络消息,是 3 种设备类型中 最复杂的一种,发送网络信标、建立一个网络、管理网络节点、寻找一对节点 间的路由消息、不断地接收信息。

中继路由: 又称全功能设备(FFD),可以担任网络协调者, 形成网络, 让 其它的 FFD 或是精简功能装置(RFD)连结, FFD 具备控制器的功能, 可提供信 息双向传输。也能用作终端设备 。

终端节点: 又称精简功能设备(RFD), 附带有限的功能来控制成本和复杂 性;在网络中通常用作终端设备。

#### <span id="page-16-2"></span>4.2 串口配置要求

顺舟科技 LoRa 设备默认中心节点的地址为固定 00000000, 从站(中继路 由或终端节点地址 00000001-FFFFFFFE 可随意设置, 但是两中继路由地址不能 相同, 否则不能通信。 同个网络中, 所有设备的 无线频点 与 网络 ID 必须 相同; 波特率、校验、数据位 必须与所连接设备匹配。中心主站: 节点类型为 中心节点,发送模式为广播模式。从站: 节点类型为中继路由或终端节点, 发 送模式主从模式。

终端配置截图:

17

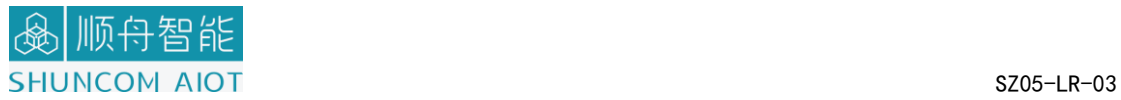

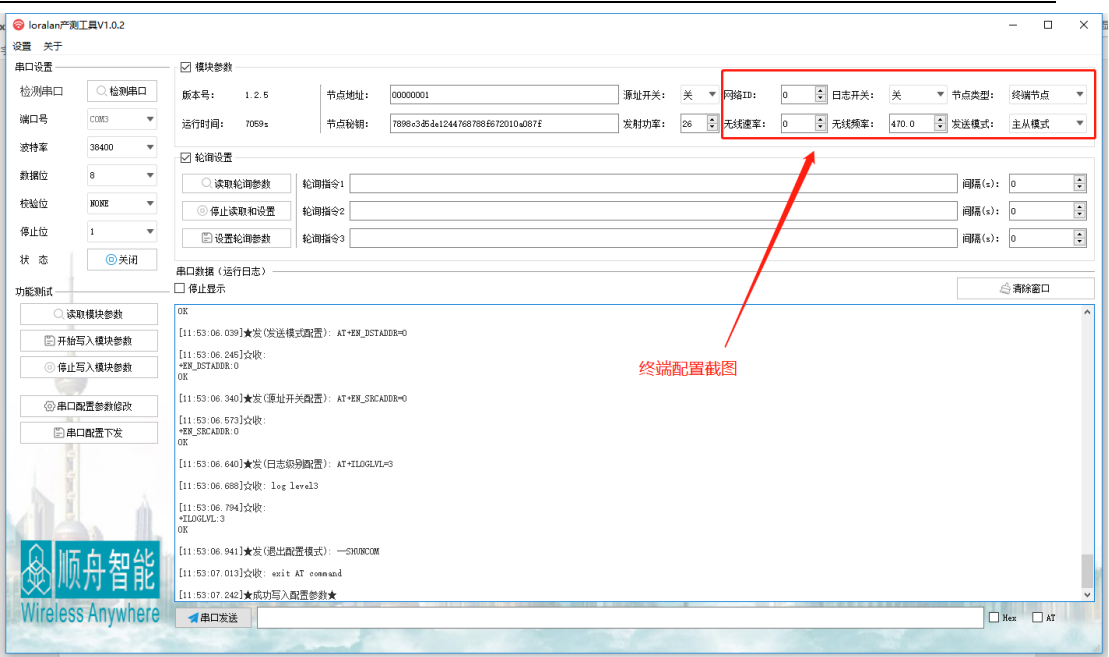

#### 中心配置截图:

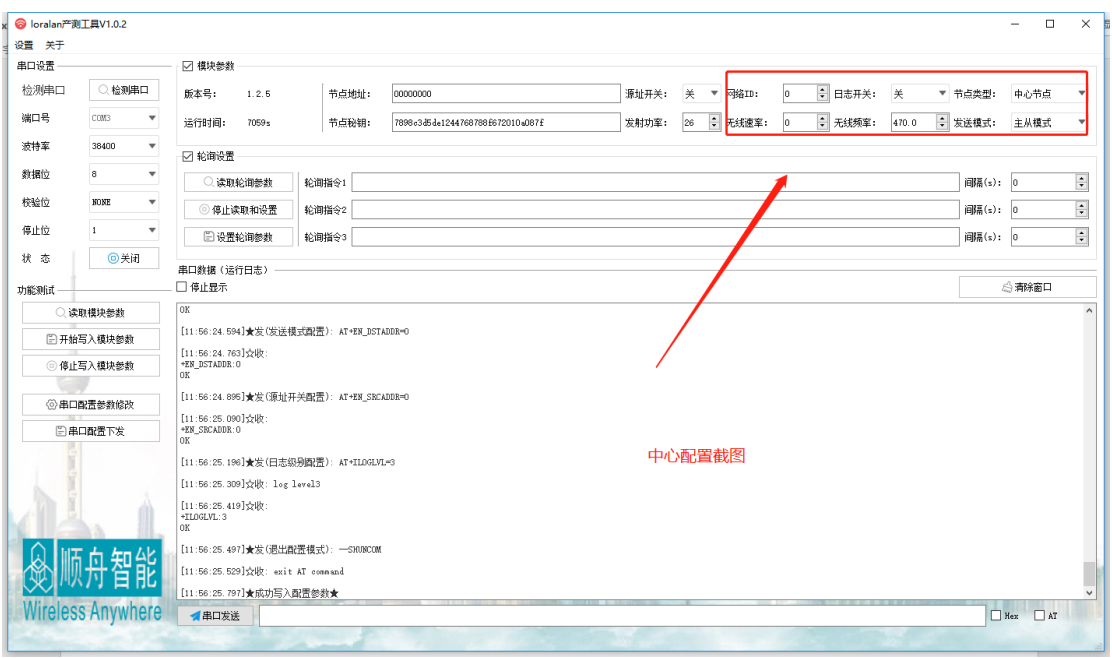

然后通过 SSCOM5.13 串口工具进行数据收到, 就可以进行调试了。

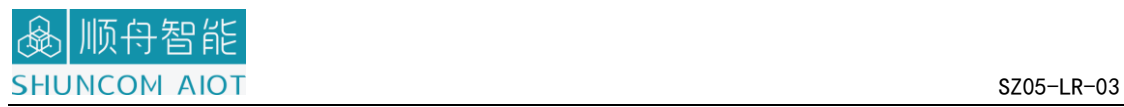

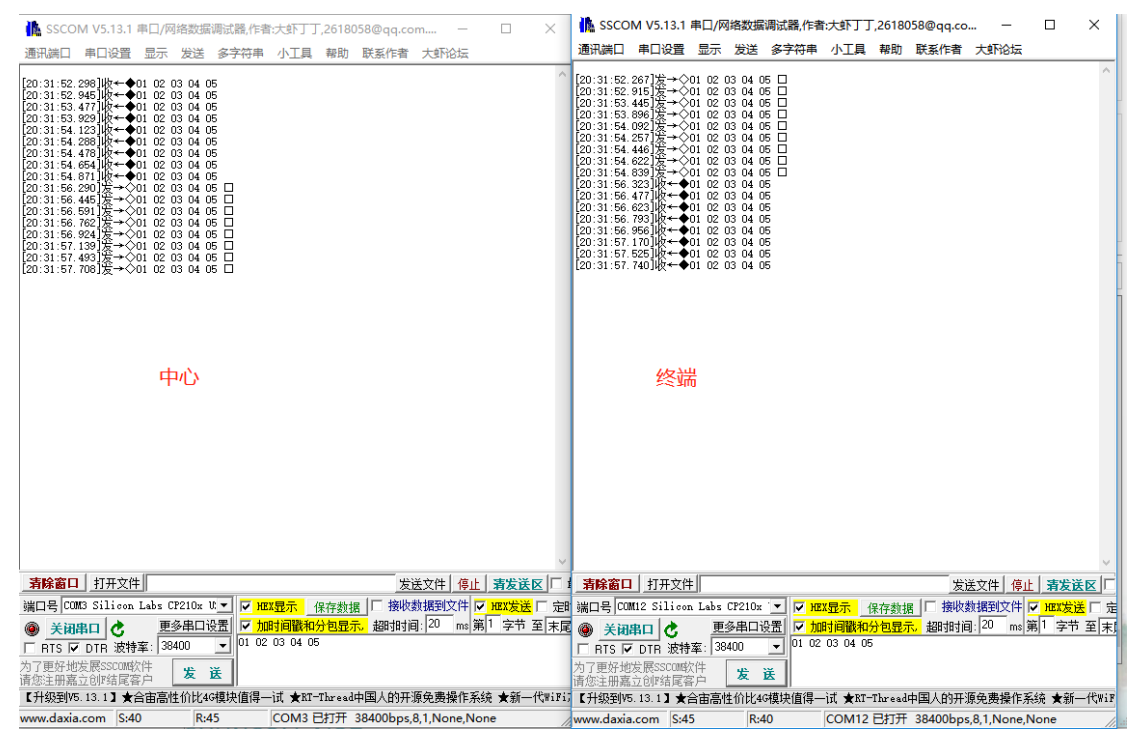

)主站发送:01 02 03 04 05

从站接收:01 02 03 04 05

- )从站发送:01 02 03 04 05
	- 主站接收:01 02 03 04 05
- )主站发送数据

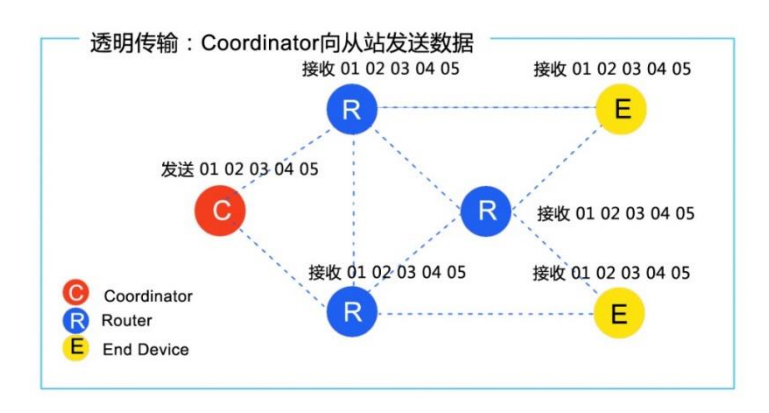

)从站发送数据

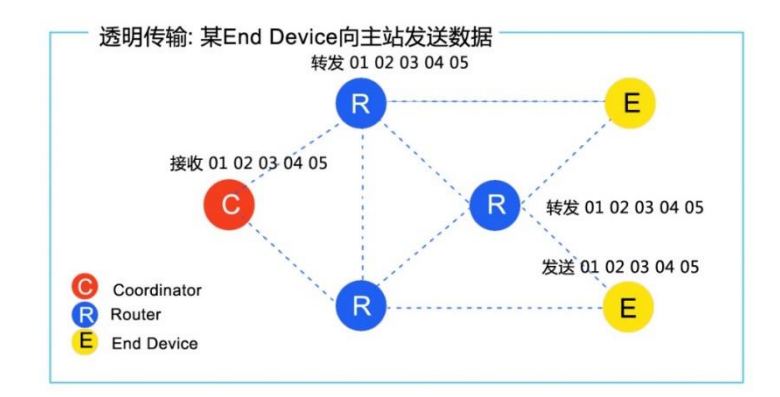

### <span id="page-19-0"></span>五、一般故障清查

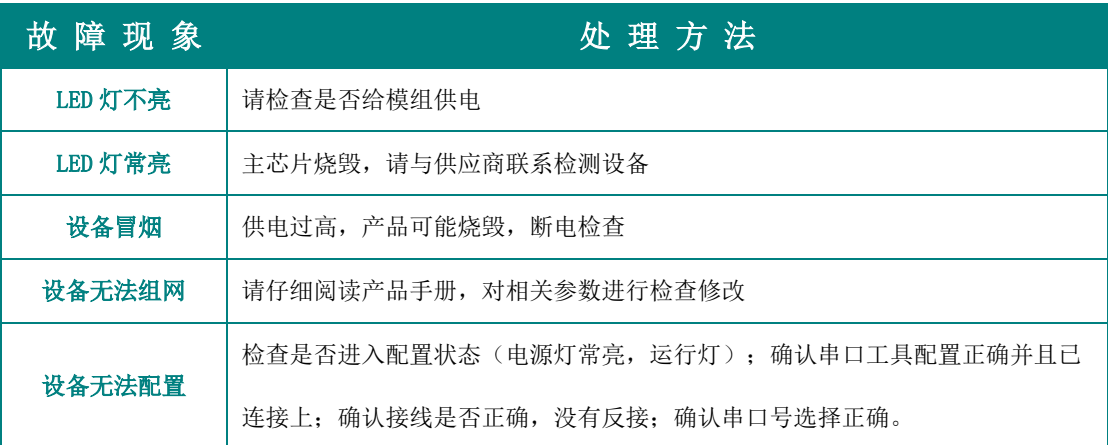

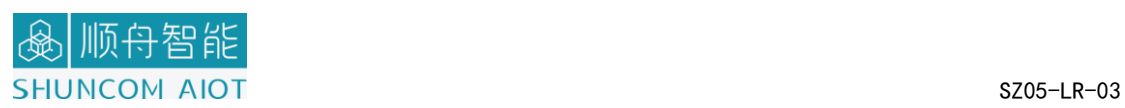

#### <span id="page-20-0"></span>六、联系方式

上海总部

地址: 上海市浦东张江盛荣路 88 弄盛大天地源创谷 1 号楼 6F (总部)

电话:021-339339 88/78/68/58/28/18

传真:021-339339 68 转 6808

邮箱:[sales@shuncom.com](mailto:sales@shuncom.com) 

#### 技术支持

电话:021-339339 88/78/68/58/28/18 售后转 6653

邮箱:[6800@shuncom.com](mailto:6800@shuncom.com)